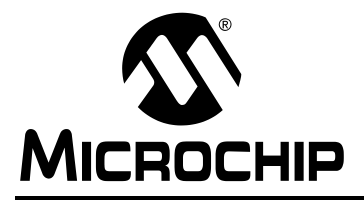

### Implementing Auto Baud on dsPIC30F Devices

Author: Mike Garbutt Microchip Technology

#### INTRODUCTION

All current dsPIC30F devices have a UART peripheral with Auto Baud capability. The signal on the UART receive pin (RX pin) can be internally routed to an Input Capture module to time the edges of the incoming signal. From that timing the software can set up the UART at the correct baud rate.

Auto Baud is useful when the baud rate of the incoming data is unknown and when the oscillator frequency of the processor is unknown. RC oscillators are often inaccurate and drift over time so systems with RC oscillators are ideal candidates for using Auto Baud.

#### METHOD

The method for doing Auto Baud relies on known data being received. It is usually possible to use a communications protocol that sends data specifically for Auto Baud. The timing of the received data can be used to calculate the value for the U1BRG or U2BRG registers that set the UART baud rates.

The two examples in this application note use incoming data of 0x55 (ASCII 'U') to calculate the baud rate generator value. This particular data byte provides the maximum number of edges and therefore the greatest accuracy. Any data byte can be used and the calculations adapted to suit the data. In general, the more edges (bit state changes) in the data, the more accurate the result.

#### Signals

UART signals are sent least significant bit first, preceded by a start bit (zero) and followed by a stop bit (one). There are usually eight bits of data, but other sizes are possible, and a parity bit can follow the data. All of this will impact the Auto Baud calculation, but the data should always be known in advance.

There will always be at least two edges because of the start and stop bits, but there could be ten or more. In our example of 0x55 there are ten edges, as shown in [Figure 1.](#page-0-1)

<span id="page-0-1"></span>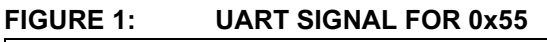

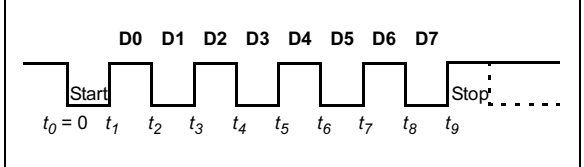

#### Timing And Sampling

[Equation 1](#page-0-0) can be used to calculate the value for UxBRG after recording the times of the edges and removing the offset of  $t_0$ . This equation is derived in Appendix A using linear regression. The calculation is performed after the last edge has been recorded and should be completed before the start bit of the next byte to ensure that no data is lost. This sets a time limit for the calculation that should be checked. In some cases it will be necessary to use a less complex calculation that can be performed more quickly. Similarly, the time taken for error checking must also be considered.

#### <span id="page-0-0"></span>EQUATION 1: UxBRG LINEAR REGRESSION CALCULATION

$$
UxBRG = \frac{2(t_1 + 2t_2 + 3t_3 + \dots + 9t_9) - 9(t_1 + t_2 + t_3 + \dots + t_9)}{2640} - 1
$$

#### Errors

It is always good programming practice to check for errors. It is possible that the incoming signal does not contain the expected data of 0x55. The error might be apparent because of a long time period between the edges and a simple time-out can detect this problem. If all the edges occur within the acceptable time-out period, it is still possible that they do not match the expected sequence. There are several statistical methods that can show the degree to which the measured signal deviates from the expected signal.

The mean absolute error has been used in the example code in Appendix B. If the average of all the deviations from the expected time measurements is more than 5% of the bit time, then the data is discarded.

#### Alternatives

The linear regression method provides excellent accuracy because it uses all the input capture measurements. It may be too slow and computationally intensive for some applications. A simplified method, also derived in Appendix A, is to take the time difference between two edges and divide by the number of bit times to calculate a single bit time.

#### <span id="page-1-0"></span>EQUATION 2: UxBRG SIMPLIFIED CALCULATION

$$
UxBRG = \frac{(t_8 - t_0)}{128} - 1
$$

The code in appendix C uses this alternate method. [Equation 2](#page-1-0) uses eight bit times to simplify the calculation because a simple and efficient right shift can be used to divide by a power of two. The example in Appendix C also eliminates some of the error checking for greater speed at the expense of reliability.

#### CODE EXAMPLES

The code in Appendix B and Appendix C implements Auto Baud on an incoming byte of 0x55 (ASCII 'U'). The code was developed with the MPLAB<sup>®</sup> C30 compiler.

#### **Structure**

The software has three main parts: the main loop, the initialization and the interrupt routines.

#### MAIN LOOP

The main() function has an endless loop to demonstrate the functioning of the Auto Baud code. It starts by calling SetupAutoBaud() to initialize all the peripherals and interrupts used by the Auto Baud procedure. The code then waits until U1BRG has a non-zero value, indicating that the Auto Baud procedure has completed successfully.

The code calculates the actual baud rate from the U1BRG value and sends a message out the UART to show the baud rate. It is not necessary to calculate the baud rate for Auto Baud to work, but it is done for demonstration purposes.

After waiting for the text to be transmitted, the code loops back and starts doing the Auto Baud procedure over again.

#### INITIALIZATION

The SetupAutoBaud() function initializes the UART1 peripheral, Input Capture 1 module and Timer 3 to do Auto Baud on the incoming data.

UART1 is turned on and the Auto Baud feature is enabled. This internally routes the incoming serial data signal on the U1RX pin to be an input to the Input Capture 1 module.

Timer 3 is set up to increment on every instruction cycle for maximum resolution. The period is set to the maximum value so that the timer rolls over after a full 16-bit count.

The Input Capture 1 module is set up to capture Timer 3 and interrupt on every edge of the incoming signal. The Input Capture 1 interrupt is turned on.

#### INTERRUPT ROUTINES

There are two interrupt routines, one for Timer 3 and one for Input Capture 1.

The Timer 3 interrupt routine counts timer rollover interrupts since the last input capture event. If there is more than one rollover between the edges then the Auto Baud has failed and the procedure starts over. This happens if there is a large gap between the edges of the incoming signal.

The Input Capture 1 interrupt routine is at the heart of the Auto baud procedure. It differs depending on whether the simple calculation or the more complex regression calculation is being done.

The interrupt routine starts by saving the time recorded for the previous edge and reading the new time for the current edge that has been detected. The timer rollover count is reset to zero to start a new time out period.

The first capture interrupt enables the Timer 3 interrupt to check for a time out and initializes the Auto Baud calculation variables.

Each subsequent capture interrupt is used to subtract the current capture time from the previous time to get the time for the current bit. This is done with unsigned integers so that it does not matter whether the timer rolled over between captures.

For the simple calculation the bit time is added to a subtotal until eight bit times have been added together.

For the regression calculation, the bit time is added to the previously recorded time and stored as the next element in an array of times. This provides the points for the regression calculation and the error check later. The two sums needed for regression are also done in the interrupt routine.

When the last (tenth) capture interrupt occurs then the interrupt service routine disables both interrupts, finishes the Auto Baud calculation and enables the UART with the new baud rate.

For the simple calculation there is no error checking, except for the time-outs, and the U1BRG value is determined directly from the sum of eight bit times. The number is rounded off by adding 64 before dividing by 128. This effectively adds ½ before truncating. The division by 128 is done by a seven bit shift

For the regression calculation, the slope and Y intercept of the regression line is calculated. This is then used to calculate the expected times that are subtracted from the actual time measurements for error checking. If the error is more than 5% then the Auto Baud procedure is started over. This threshold can be changed if more or less accuracy is acceptable. Finally, the U1BRG value is calculated from the slope of the regression line.

#### Using The Code

The example code was developed and tested on a dsPICDEM™ 1.1 board using a dsPIC30F6014 part running at 29.5 MIPS. The timing allows it to be used with any standard baud rate down to 600 baud. The following steps can be used to try out the example code:

- Connect a standard RS232 cable between a COM port on a PC and the connector marked "PORT B" on the dsPICDEM 1.1 board.
- Run a terminal program such as HyperTerminal on the PC. Ensure that the terminal program is using the correct COM port.
- Compile, program and run the code on the dsPIC® device.
- Type "U" in the terminal program.
- The dsPICDEM 1.1 board will respond with the text "Baud rate: xxxx" where xxxx is the baud rate being used.
- Change the baud rate and type "U" in the terminal program again.
- The dsPICDEM 1.1 board will respond with the new baud rate.

#### Resources Used

The Auto Baud code uses program and data memory, one input capture module and one timer in addition to the UART. Very little RAM is used and the timer and input capture modules can be reused for other purposes after Auto Baud is complete. Program memory usage depends on the sophistication of the calculation. The memory usage shown in [Table 1](#page-3-0) is the additional memory used by adding the Auto Baud code into the application. All MPLAB C30 applications have a minimum amount of code to handle start-up, initialization, etc. and this has not been included in the figures.

#### MODIFICATIONS AND IMPROVEMENTS

The code examples provided show two ways to do Auto Baud on an incoming data byte of 0x55 (ASCII 'U'). These methods can be adapted to any known incoming data. All the methods determine a single bit period by timing the incoming edges. Various degrees of analysis and error checking can be used to improve the reliability or the speed.

It is possible to use Auto Baud on unknown data but it can be difficult to determine a single bit time and to distinguish the start and stop bits from the data bits. Ideally the Auto Baud procedure should use some knowledge of the data in order to simplify the calculations.

The Auto Baud procedure is done in the background by interrupts. The flexible interrupt priority structure of the dsPIC allows the Auto Baud interrupts to be configured to have minimal impact on the rest of the application. The timer and input capture resources used for Auto Baud can be used by the rest of the application after completion of the Auto Baud calculation.

The alternate interrupt vector table can be used for the Auto Baud interrupts, allowing the main application to have its own separate input capture and timer interrupts.

Both UARTs have Auto Baud capability. Note that UART1 uses Input Capture 1 and UART2 uses Input Capture 2 so both UARTs can do Auto Baud at the same time.

#### **CONCLUSION**

The built-in Auto Baud feature makes it simple to configure the UART for an unknown baud rate. The process can be done under interrupt control in the background so it has very little impact on the rest of the application. The code can be adapted to user requirements by using a simple calculation for high speed or a complex calculation with sophisticated error checking for better reliability.

#### REFERENCES

dsPIC30F Family Reference Manual (DS70046)

dsPICDEM™ 1.1 Development Board User's Guide (DS70099)

MPLAB® C30 C Compiler User's Guide (DS51284)

#### <span id="page-3-0"></span>TABLE 1: RESOURCES USED BY THE AUTO BAUD CODE

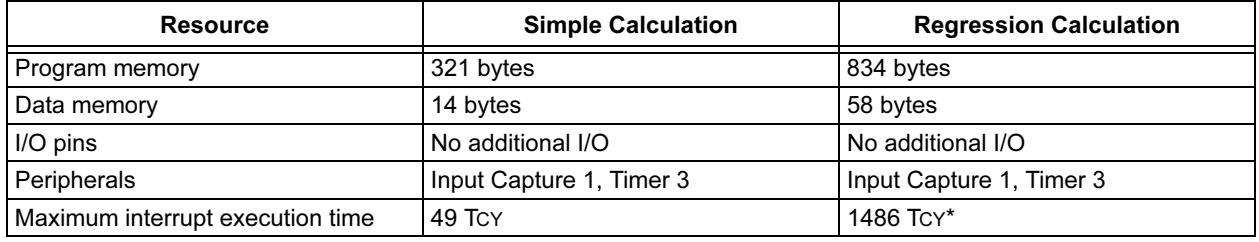

\* 618 TCY without mean absolute error calculation

#### APPENDIX A: CALCULATIONS

#### REGRESSION CALCULATION

The Input Capture module is used to time the edges of the incoming signal shown in Figure A-1. For a data byte of 0x55, ten times  $t_0$ ,  $t_1$ ,  $t_2$ ...  $t_9$  are collected starting with  $t_0 = 0$  as shown in [Figure A-1](#page-4-0).

#### <span id="page-4-0"></span>FIGURE A-1: UART SIGNAL FOR 0x55

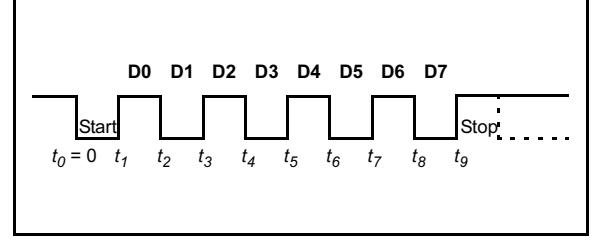

If the incoming signal is correct, the times will each be spaced one bit period apart resulting in the straight line graph in [Figure A-2.](#page-4-1)

#### <span id="page-4-1"></span>FIGURE A-2: GRAPH OF TIME MEASUREMENTS

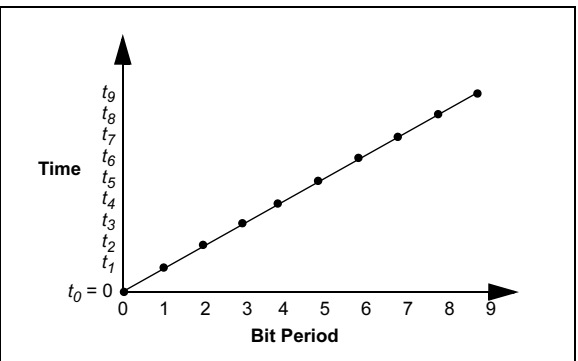

#### <span id="page-4-2"></span>EQUATION A-2: TIME PER BIT PERIOD

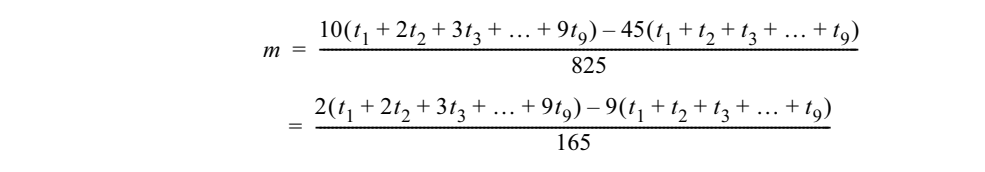

The slope of the graph is the measured time period per bit. The slope can be calculated by subtracting any two adjacent times. For more accuracy, the first time  $t_0$  can be subtracted from the last time  $t<sub>9</sub>$  and divided by the number of bit periods, nine. This will probably be sufficiently accurate for most application but still only uses two of the time measurements.

Linear regression can be used to get the most accurate representation of the slope of the graph. This is a statistical technique that finds the best fit of a line though a set of points. Equation A-1 is the linear regression calculation for the slope  $m$  of a line through *n* points  $(x_0,y_0)$ ,  $(x_1,y_1)$ ,  $(x_2,y_2)$ …  $(x_n,y_n)$ .

#### EQUATION A-1: LINEAR REGRESSION EQUATION

$$
m = \frac{n\sum (xy) - \sum x \sum y}{n\sum x^2 - (\sum x)^2}
$$

Substitute 0, 1, 2... 9 for x and  $t_0$ ,  $t_1$ ,  $t_2$ ...  $t_9$  for y in this equation. All the values of x are known,  $t_0 = 0$  and n = 10 so the equation reduces to Equation A-2.

The simplified equation requires ten multiplications and one division which are easily done on the dsPIC30F devices.

#### UxBRG CALCULATION

The slope  $m$  of the line is the number of timer counts per bit period  $p$ . If we set up the timer to count instruction cycles TCY (TCY = 1/FCY) then the bit period  $p$  is expressed in [Equation A-3.](#page-5-1) The reciprocal of the bit period is the baud rate as shown in [Equation A-4.](#page-5-2)

#### <span id="page-5-1"></span>EQUATION A-3: BIT PERIOD

$$
p = m \times Tcy
$$

#### <span id="page-5-2"></span>EQUATION A-4: MEASURED BAUD RATE

$$
baud = \frac{1}{p} = \frac{1}{m \times Tcy} = \frac{Fcy}{m}
$$

The baud rate of the UART is controlled by setting the UxBRG register. [Equation A-5](#page-5-3) shows the baud rate in terms of UxBRG, as expressed in the dsPIC30F Family Reference Manual.

#### <span id="page-5-0"></span>EQUATION A-7: COMPLETE CALCULATION

#### <span id="page-5-3"></span>EQUATION A-5: SPECIFIED BAUD RATE

$$
baud = \frac{Fcy}{16(UxBRG + 1)}
$$

Combining [Equation A-4](#page-5-2) and [Equation A-5](#page-5-3) gives the UxBRG value in terms of the slope m that is calculated from the input capture times  $t_0$ ,  $t_1$ ,  $t_2...$   $t_9$ .

[Equation A-6](#page-5-4) results:

#### <span id="page-5-4"></span>EQUATION A-6: UxBRG VALUE

$$
UxBRG = \frac{m}{16} - 1
$$

[Equation A-2](#page-4-2) and [Equation A-6](#page-5-4) combine to provide a single calculation for the UxBRG register value that corresponds to the incoming baud rate. This is shown in [Equation A-7](#page-5-0).

 $UxBRG = \frac{2(t_1+2t_2+3t_3+\ldots+9t_9)-9(t_1+t_2+t_3+\ldots+t_9)}{2640} - 1$ 

#### Simple UxBRG Calculation

Where speed is critical the bit time, which is the slope  $m$  of the signal, can be calculated very quickly from two time measurements as shown in [Equation A-8](#page-6-4) below.

#### <span id="page-6-4"></span>EQUATION A-8: BIT TIME SIMPLIFIED CALCULATION

$$
m = \frac{(t_8 - t_0)}{8}
$$

This equation uses the times of two falling edges in order to cancel out differences in rise and fall times and propagation delays. Averaging eight bit periods also makes the division easier because a simple right shift can be used to divide. Combining [Equation A-6](#page-5-4) and [Equation A-8](#page-6-4) results in the final simplified calculation for UxBRG given in [Equation A-9](#page-6-5) below.

#### <span id="page-6-5"></span>EQUATION A-9: UxBRG SIMPLIFIED CALCULATION

$$
UxBRG = \frac{(t_8 - t_0)}{128} - 1
$$

#### Error Calculation

There are several statistical techniques to express the deviation of measured results from their expected values. The correlation r or the standard deviation  $\delta$ can be calculated but this is computationally intensive and time consuming because there are several square functions and a square root. A simpler method is the mean absolute error, an average of the absolute values of the errors as shown in [Equation A-10.](#page-6-0)

#### <span id="page-6-0"></span>EQUATION A-10: MEAN ABSOLUTE ERROR

$$
MAE = \frac{1}{n} \sum |x - \bar{x}|
$$

The symbol  $\overline{x}$  is the expected value of the measured signal. We can determine the expected values of all the times  $t_0$ ,  $t_1$ ,  $t_2...$   $t_9$  from the graph in [Figure A-2.](#page-4-1) The slope  $m$  of the graph has been calculated in [Equation A-2](#page-4-2) and the y intercept  $b$  can be calculated from [Equation A-11.](#page-6-1)

#### <span id="page-6-1"></span>EQUATION A-11: Y INTERCEPT

$$
b = \frac{\sum y - m \sum x}{n}
$$

Substitute 0, 1, 2... 9 for x and  $t_0$ ,  $t_1$ ,  $t_2$ ...  $t_9$  for y in this equation. All the values of x are known,  $t_0 = 0$  and n =10 so the equation reduces to [Equation A-12.](#page-6-2) In this case the y intercept is actually the expected value of  $t_0$ .

#### <span id="page-6-2"></span>EQUATION A-12: EXPECTED VALUE OF Y INTERCEPT

$$
t_0 = \frac{(t_1 + t_2 + t_3 + \dots + t_9) - 45m}{10}
$$

This calculation is very easy to perform because it only uses one multiplication and division and  $(t_1 + t_2 + ... + t_9)$ has already been calculated in [Equation A-2](#page-4-2) to get the slope.

Once the slope and intercept are known, all the expected values can be calculated from the equation of the line, [Equation A-13](#page-6-3).

#### <span id="page-6-3"></span>EQUATION A-13: EXPECTED TIMES

$$
t_i = mx_i + t_0
$$

Substituting 0, 1, 2... 9 for  $x_0$ ,  $x_1$ ,  $x_2$ ...  $x_9$  provides all the expected values. In software it is easier to add the slope m to each result to get the next value because the values of  $x_i$  increment by one.

#### APPENDIX B: SOURCE CODE USING REGRESSION CALCULATION

The software supplied herewith by Microchip Technology Incorporated (the "Company") is intended and supplied to you, the<br>Company's customer, for use solely and exclusively with products manufactured by the Company.

The software is owned by the Company and/or its supplier, and is protected under applicable copyright laws. All rights are reserved. Any use in violation of the foregoing restrictions may subject the user to criminal sanctions under applicable laws, as well as to civil liability for the breach of the terms and conditions of this license.

THIS SOFTWARE IS PROVIDED IN AN "AS IS" CONDITION. NO WARRANTIES, WHETHER EXPRESS, IMPLIED OR STATU-TORY, INCLUDING, BUT NOT LIMITED TO, IMPLIED WARRANTIES OF MERCHANTABILITY AND FITNESS FOR A PARTICU-LAR PURPOSE APPLY TO THIS SOFTWARE. THE COMPANY SHALL NOT, IN ANY CIRCUMSTANCES, BE LIABLE FOR SPECIAL, INCIDENTAL OR CONSEQUENTIAL DAMAGES, FOR ANY REASON WHATSOEVER.

```
/*********************************************************************
 *
               dsPIC30F Auto Baud Source Code
 *
  *********************************************************************
  * FileName: UART Auto Baud by Regression.c
  * Dependencies: p30F6014.h
                 math.h
  * Date: 10/08/2004
  * Processor: dsPIC30F6014
  * Complier: MPLAB C30 1.20.02
  * Company: Microchip Technology, Inc.
 *
  * Software License Agreement
 *
  * The software supplied herewith by Microchip Technology Incorporated
  * (the "Company") for its PICmicro® Microcontroller is intended and
  * supplied to you, the Company's customer, for use solely and
  * exclusively on Microchip PICmicro Microcontroller products. The
  * software is owned by the Company and/or its supplier, and is
  * protected under applicable copyright laws. All rights are reserved.
  * Any use in violation of the foregoing restrictions may subject the
  * user to criminal sanctions under applicable laws, as well as to
  * civil liability for the breach of the terms and conditions of this
  * license.
 *
  * THIS SOFTWARE IS PROVIDED IN AN "AS IS" CONDITION. NO WARRANTIES,
  * WHETHER EXPRESS, IMPLIED OR STATUTORY, INCLUDING, BUT NOT LIMITED
  * TO, IMPLIED WARRANTIES OF MERCHANTABILITY AND FITNESS FOR A
  * PARTICULAR PURPOSE APPLY TO THIS SOFTWARE. THE COMPANY SHALL NOT,
  * IN ANY CIRCUMSTANCES, BE LIABLE FOR SPECIAL, INCIDENTAL OR
  * CONSEQUENTIAL DAMAGES, FOR ANY REASON WHATSOEVER.
 *
  * Author Date Comment
  *~~~~~~~~~~~~~~~~~~~~~~~~~~~~~~~~~~~~~~~~~~~~~~~~~~~~~~~~~~~~~~~~~~~~
  * Mike Garbutt 10/8/2004 Original (Rev 1.0)
 *
  ********************************************************************/
#include "p30F6014.h" //Standard header file
#include "math.h" //Math library
#define Fcy 29491200 //To allow calculation of baud rate for display
//---------------------------------------------------------------------------
//Prototypes
void SetupAutoBaud(void); //Function to set up UART1, IC1 and TMR3
void CalculateBaud(void); //Function to calculate the U1BRG value
```

```
//---------------------------------------------------------------------------
//Variables
unsigned int ICCount = 0; \frac{1}{\sqrt{C}} //Count the number of Capture events unsigned int T3Count = 0; \frac{1}{\sqrt{C}} //Count the number of Timer 3 interru
                                    //Count the number of Timer 3 interrupts
unsigned int CurrentCapture; //Record time of UART edge
unsigned int PreviousCapture; //Store previous edge time measurement
unsigned int CaptureDifference; //Difference between times of UART edges
long SumXY, SumY; \frac{1}{100} //Intermediate value for regression calculation
long RegressionData[10]; \qquad //Data to do linear regression
unsigned long BaudRate; //Calculate the baud rate//---------------------------------------------------------------------------
//Main routine
//Loops forever detecting the baud rate from incoming UART data of 0x55
//and outputing a message each time the baud rate is calculated.
int main(void)
{
   while(1) //Loop forever
   {
      SetupAutoBaud();<br>
while(U1BRG == 0) {}<br>
//Wait for autobaud to complete<br>
//Wait for autobaud to complete
                                       //Wait for autobaud to complete
      BaudRate = (Fcy / 16) / (U1BRG + 1); //See what baud rate is being used
     printf("Baud rate: %ld\r", BaudRate); //Output text with the baud rate
   while(U1STAbits.TRMT == 0) \{ \} //Wait for transmission to complete
   }
/End of main()
//---------------------------------------------------------------------------
//Set up the peripherals and interrupts to do baud rate detection
void SetupAutoBaud(void)
{
   U1BRG = 0; //U1BRG initially unknownU1MODE = 0x8020; //Enable auto baud detection in UART
  U1STA = 0x0000;
   ICCount = 0; //Initialize the number of Capture events
   IC1CON = 0x0000; //Reset Input Capture 1 module
   IC1CON = 0x0001; //Enable Input Capture 1 module
   IFS0bits.IC1IF = 0; //Clear Capture 1 interrupt flag
   IEC0bits.IC1IE = 1; //Enable Capture 1 interrupt
  T3CON = 0x0000; //Timer 3 off
   IEC0bits.T3IE = 0; //Clear Timer 3 interrupt enable
   T3Count = 0; \sqrt{\text{Initialize the number of Time} } 3 interrupts
   PR3 = 0xffff; //Timer 3 period is maximumT3CON = 0x8000; //Timer 3 on with 1:1 prescaler and internal clock 
}
//---------------------------------------------------------------------------
//Calculate value for U1BRG baud rate generator
void CalculateBaud(void)
{
   int i; //Index to sum the errors
   long Slope; \frac{1}{\sqrt{S}} //Slope (bit time) of regression
   long Yintercept; //Expected (calculated) time of first edge
   long PlotLine; //Expected (calculated) time of each edge
   long SumOfErrors = 0; //Sum of all the errors |Measured-Expected|Slope = (2 * SumXY - 9 * SumY) / 165; //Calculate slope = one bit time
   Yintercept = (SumY - Slope * 45) / 10; //Calculate expected time of first edge
```

```
PlotLine = Yintercept; //Initialize expected time of each edgefor(i=0; i<10; i++) //Loop to add all the absolute errors
   {
      SumOfErrors += abs(RegressionData[i] - PlotLine);//Calculate and add next error
      PlotLine += Slope; //Calculate expected time of next edge
   }
   if((SumOfErrors * 2) < Slope) //Check if mean absolute error < 5%
   { //(is twice sum of 10 errors < one bit time?)
      U1BRG = ((Slope + 8) >> 4) - 1; //Calculate UxBRG (rounding by adding one half)
      U1MODE = 0x8000; //Enable UART and disable auto baud detection
      U1STA = 0x0400;<br>
//Enable transmission
   }
   else
   {
   SetupAutoBaud(); //Error too large so start over}
}
//---------------------------------------------------------------------------
//Input Capture 1 ISR
//Gets time measurements and adds to the sums needed for regression
void _ISR _IC1Interrupt(void)
{
   IFS0bits.IC1IF = 0; //Clear Capture 1 interrupt flag
   PreviousCapture = CurrentCapture; //Store previous time measurement 
   CurrentCapture = IC1BUF; //Get new time measurement
   T3Count = 0; \frac{1}{\sqrt{R}} / \frac{1}{\sqrt{R}} / \frac{1}{\sqrt{R}} / \frac{1}{\sqrt{R}} counter
   if(ICCount == 0) //Check if first edge
   {
      IFS0bits.T3IF = 0; //Clear Timer 3 interrupt flag
      IEC0bits.T3IE = 1; //Enable Timer 3 interrupt for timeout check
      RegressionData[0] = 0; //Initial value for time of first edgeSumY = 0; //Initial value for sum of time measurements
      SumXY = 0; //Initial value for sum of bit number x time
   } 
   else //Check if not first edge
   {
      CaptureDifference = CurrentCapture - PreviousCapture; //Get time difference
      RegressionData[ICCount] = RegressionData[ICCount-1] + CaptureDifference;
                                    //Add time difference to prevous time measurement
      SumY += RegressionData [ICCount]; //Sum the time measurements
      SumXY += RegressionData[ICCount] * ICCount;//Sum the bit number x time measurement
   }
   ICCount++; //Increment count of edges
   if(ICCount == 10) //Check if last edge
   {
      IEC0bits.IC1IE = 0; //Clear Capture 1 interrupt enable
      IEC0bits.T3IE = 0; //Clear Timer 3 interrupt enable
      CalculateBaud(); \frac{1}{C} //Calculate the U1BRG value and enable the UART
   } 
}
//---------------------------------------------------------------------------
//Timer 3 ISR
//Check for timeout indicated by two rollovers since previous input capture
void _ISR _T3Interrupt(void)
{
  IFS0bits.T3IF = 0; //Clear Timer 3 interrupt flag
  T3Count++; //Increment count of intervals since last capture if(T3Count == 2) //Check for too many timer rollovers since last capture 
   {
    SetupAutoBaud(); //Timeout so start over
   }
}
```
#### APPENDIX C: SOURCE CODE USING SIMPLE CALCULATION

```
/*********************************************************************
 *
              dsPIC30F Auto Baud Source Code
 *
  *********************************************************************
  * FileName: UART Auto Baud by Simple Calculation.c
  * Dependencies: p30F6014.h
                 math.h
  * Date: 10/08/2004
  * Processor: dsPIC30F6014
  * Complier: MPLAB C30 1.20.02
  * Company: Microchip Technology, Inc.
 *
  * Software License Agreement
 *
  * The software supplied herewith by Microchip Technology Incorporated
  * (the "Company") for its PICmicro® Microcontroller is intended and
  * supplied to you, the Company's customer, for use solely and
  * exclusively on Microchip PICmicro Microcontroller products. The
  * software is owned by the Company and/or its supplier, and is
  * protected under applicable copyright laws. All rights are reserved.
  * Any use in violation of the foregoing restrictions may subject the
  * user to criminal sanctions under applicable laws, as well as to
  * civil liability for the breach of the terms and conditions of this
  * license.
 *
  * THIS SOFTWARE IS PROVIDED IN AN "AS IS" CONDITION. NO WARRANTIES,
  * WHETHER EXPRESS, IMPLIED OR STATUTORY, INCLUDING, BUT NOT LIMITED
  * TO, IMPLIED WARRANTIES OF MERCHANTABILITY AND FITNESS FOR A
  * PARTICULAR PURPOSE APPLY TO THIS SOFTWARE. THE COMPANY SHALL NOT,
  * IN ANY CIRCUMSTANCES, BE LIABLE FOR SPECIAL, INCIDENTAL OR
  * CONSEQUENTIAL DAMAGES, FOR ANY REASON WHATSOEVER.
 *
  * Author Date Comment
  *~~~~~~~~~~~~~~~~~~~~~~~~~~~~~~~~~~~~~~~~~~~~~~~~~~~~~~~~~~~~~~~~~~~~
  * Mike Garbutt 10/8/2004 Original (Rev 1.0)
 *
  ********************************************************************/
#include "p30F6014.h" //Standard header file
#include "math.h" //Math library
#define Fcy 29491200 //To allow calculation of baud rate for display
//---------------------------------------------------------------------------
//Prototypes
void SetupAutoBaud(void); //Function to set up UART1, IC1 and TMR3
void CalculateBaud(void); //Function to calculate the U1BRG value
//---------------------------------------------------------------------------
//Variables
unsigned int ICCount = 0; //Count the number of Capture events
unsigned int T3Count = 0; //Count the number of Timer 3 interrupts
unsigned int CurrentCapture; //Record time of UART edge
unsigned int PreviousCapture; //Store previous edge time measurement
unsigned int CaptureDifference; //Difference between times of UART edges
unsigned long SumOfBitTimes; //
unsigned long BaudRate; //Calculate the
```

```
//---------------------------------------------------------------------------
//Main routine
//Loops forever detecting the baud rate from incoming UART data of 0x55
//and outputing a message each time the baud rate is calculated.
int main(void)
{
  while(1) //Loop forever
   {
     SetupAutoBaud(); \qquad//Set up UART1, IC1 and TMR3 for autobaud
     while(U1BRG == 0) \{ \} //Wait for autobaud to complete
     BaudRate = (Fcy / 16) / (U1BRG + 1); //See what baud rate is being used
     printf("Baud rate: %ld\r", BaudRate); //Output text with the baud rate
     while(U1STAbits.TRMT == 0) {} //Wait for transmission to complete
  }
\{ /End of main()
//---------------------------------------------------------------------------
//Set up the peripherals and interrupts to do baud rate detection
void SetupAutoBaud(void)
{
  U1BRG = 0; //U1BRG initially unknown
  U1MODE = 0x8020;<br>
//Enable auto baud detection in UART
  U1STA = 0x0000; //Set up rest of UART to default stateICCount = 0; //Initialize the number of Capture events
  IC1CON = 0x0000; //Reset Input Capture 1 module
  IC1CON = 0x0001; //Enable Input Capture 1 module
  IFS0bits.IC1IF = 0; //Clear Capture 1 interrupt flag
  IEC0bits.IC1IE = 1; //Enable Capture 1 interrupt
  T3CON = 0x0000; //Timer 3 off
  IEC0bits.T3IE = 0; //Clear Timer 3 interrupt enable
  T3Count = 0; \frac{1}{1} //Initialize the number of Timer 3 interrupts
  PR3 = 0xffff; //Time 3 period is maximum
  T3CON = 0x8000; //Timer 3 on with 1:1 prescaler and internal clock 
}
//---------------------------------------------------------------------------
//Input Capture 1 ISR
//Gets time measurements and adds to the sum of the bit times
//Calculates U1BRG value after summing eight bit times
void _ISR _IC1Interrupt(void)
{
  IFS0bits.IC1IF = 0; //Clear Capture 1 interrupt flag
  PreviousCapture = CurrentCapture; //Store previous time measurement 
  CurrentCapture = IC1BUF; //Get new time measurement
  T3Count = 0; //Reset the timeout counter
  if(ICCount == 0) //Check if first edge
   {
     IFS0bits.T3IF = 0; //Clear Timer 3 interrupt flag
     IEC0bits.T3IE = 1; //Enable Timer 3 interrupt for timeout check
     SumOfBitTimes = 0; //Initial value for sum of the bit times
  } 
  else //Check if not first edge
   {
     if(ICCount != 9) //Check if not last edge
     {
        CaptureDifference = CurrentCapture - PreviousCapture; //Get time difference
        SumOfBitTimes += CaptureDifference; //Add time difference to sum of times
     }
  else //Check if last edge
     {
        IEC0bits.IC1IE = 0; //Clear Capture 1 interrupt enable
        IEC0bits.T3IE = 0; //Clear Timer 3 interrupt enable
```

```
U1BRG = ((SumOfBitTimes + 64) >> 7) - 1; // Calculate UxBRG (with rounding)U1MODE = 0x8000; //Enable UART and disable auto baud detection
         U1STA = 0x0400; //Enable transmission
      } 
   }
   ICCount++; //Increment count of edges}
//---------------------------------------------------------------------------
//Timer 3 ISR
//Check for timeout indicated by two rollovers since previous input capture
void _ISR _T3Interrupt(void)
{
  IFS0bits.T3IF = 0; //Clear Timer 3 interrupt flag
  T3Count++; //Increment count of intervals since last captureif(T3Count == 2) //Check for too many timer rollovers since last capture 
   {
     SetupAutoBaud(); //Timeout so start over}
}
```
NOTES:

#### Note the following details of the code protection feature on Microchip devices:

- Microchip products meet the specification contained in their particular Microchip Data Sheet.
- Microchip believes that its family of products is one of the most secure families of its kind on the market today, when used in the intended manner and under normal conditions.
- There are dishonest and possibly illegal methods used to breach the code protection feature. All of these methods, to our knowledge, require using the Microchip products in a manner outside the operating specifications contained in Microchip's Data Sheets. Most likely, the person doing so is engaged in theft of intellectual property.
- Microchip is willing to work with the customer who is concerned about the integrity of their code.
- Neither Microchip nor any other semiconductor manufacturer can guarantee the security of their code. Code protection does not mean that we are guaranteeing the product as "unbreakable."

Code protection is constantly evolving. We at Microchip are committed to continuously improving the code protection features of our products. Attempts to break Microchip's code protection feature may be a violation of the Digital Millennium Copyright Act. If such acts allow unauthorized access to your software or other copyrighted work, you may have a right to sue for relief under that Act.

Information contained in this publication regarding device applications and the like is provided only for your convenience and may be superseded by updates. It is your responsibility to ensure that your application meets with your specifications. MICROCHIP MAKES NO REPRESENTATIONS OR WAR-RANTIES OF ANY KIND WHETHER EXPRESS OR IMPLIED, WRITTEN OR ORAL, STATUTORY OR OTHERWISE, RELATED TO THE INFORMATION, INCLUDING BUT NOT LIMITED TO ITS CONDITION, QUALITY, PERFORMANCE, MERCHANTABILITY OR FITNESS FOR PURPOSE. Microchip disclaims all liability arising from this information and its use. Use of Microchip's products as critical components in life support systems is not authorized except with express written approval by Microchip. No licenses are conveyed, implicitly or otherwise, under any Microchip intellectual property rights.

#### **Trademarks**

The Microchip name and logo, the Microchip logo, Accuron, dsPIC, KEELOQ, microID, MPLAB, PIC, PICmicro, PICSTART, PRO MATE, PowerSmart, rfPIC, and SmartShunt are registered trademarks of Microchip Technology Incorporated in the U.S.A. and other countries.

AmpLab, FilterLab, MXDEV, MXLAB, PICMASTER, SEEVAL, SmartSensor and The Embedded Control Solutions Company are registered trademarks of Microchip Technology Incorporated in the U.S.A.

Analog-for-the-Digital Age, Application Maestro, dsPICDEM, dsPICDEM.net, dsPICworks, ECAN, ECONOMONITOR, FanSense, FlexROM, fuzzyLAB, In-Circuit Serial Programming, ICSP, ICEPIC, Migratable Memory, MPASM, MPLIB, MPLINK, MPSIM, PICkit, PICDEM, PICDEM.net, PICLAB, PICtail, PowerCal, PowerInfo, PowerMate, PowerTool, rfLAB, rfPICDEM, Select Mode, Smart Serial, SmartTel and Total Endurance are trademarks of Microchip Technology Incorporated in the U.S.A. and other countries.

SQTP is a service mark of Microchip Technology Incorporated in the U.S.A.

All other trademarks mentioned herein are property of their respective companies.

© 2004, Microchip Technology Incorporated, Printed in the U.S.A., All Rights Reserved.

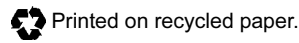

### **QUALITY MANAGEMENT SYSTEM CERTIFIED BY DNV**  $=$  ISO/TS 16949:2002  $=$

Microchip received ISO/TS-16949:2002 quality system certification for its worldwide headquarters, design and wafer fabrication facilities in Chandler and Tempe, Arizona and Mountain View, California in October 2003. The Company's quality system processes and procedures are for its PICmicro® 8-bit MCUs, KEELOQ® code hopping devices, Serial EEPROMs, microperipherals, nonvolatile memory and analog products. In addition, Microchip's quality system for the design and manufacture of development systems is ISO 9001:2000 certified.

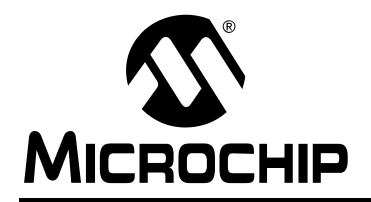

### WORLDWIDE SALES AND SERVICE

#### AMERICAS

Corporate Office 2355 West Chandler Blvd. Chandler, AZ 85224-6199 Tel: 480-792-7200 Fax: 480-792-7277 Technical Support: http://support.microchip.com Web Address: www.microchip.com

Atlanta Alpharetta, GA Tel: 770-640-0034 Fax: 770-640-0307

**Boston** Westford, MA Tel: 978-692-3848 Fax: 978-692-3821

**Chicago** Itasca, IL Tel: 630-285-0071 Fax: 630-285-0075

Dallas Addison, TX Tel: 972-818-7423 Fax: 972-818-2924

Detroit Farmington Hills, MI Tel: 248-538-2250 Fax: 248-538-2260

Kokomo Kokomo, IN Tel: 765-864-8360 Fax: 765-864-8387

Los Angeles Mission Viejo, CA Tel: 949-462-9523 Fax: 949-462-9608

San Jose Mountain View, CA Tel: 650-215-1444 Fax: 650-961-0286

Toronto Mississauga, Ontario, Canada Tel: 905-673-0699 Fax: 905-673-6509

#### ASIA/PACIFIC

Australia - Sydney Tel: 61-2-9868-6733 Fax: 61-2-9868-6755

China - Beijing Tel: 86-10-8528-2100 Fax: 86-10-8528-2104

China - Chengdu Tel: 86-28-8676-6200 Fax: 86-28-8676-6599

China - Fuzhou Tel: 86-591-8750-3506 Fax: 86-591-8750-3521

China - Hong Kong SAR Tel: 852-2401-1200 Fax: 852-2401-3431

China - Shanghai Tel: 86-21-5407-5533 Fax: 86-21-5407-5066 China - Shenyang Tel: 86-24-2334-2829 Fax: 86-24-2334-2393

China - Shenzhen Tel: 86-755-8203-2660 Fax: 86-755-8203-1760

China - Shunde Tel: 86-757-2839-5507 Fax: 86-757-2839-5571

China - Qingdao Tel: 86-532-502-7355 Fax: 86-532-502-7205 ASIA/PACIFIC

India - Bangalore Tel: 91-80-2229-0061 Fax: 91-80-2229-0062

India - New Delhi Tel: 91-11-5160-8631 Fax: 91-11-5160-8632

Japan - Kanagawa Tel: 81-45-471- 6166 Fax: 81-45-471-6122

Korea - Seoul Tel: 82-2-554-7200 Fax: 82-2-558-5932 or 82-2-558-5934

Singapore Tel: 65-6334-8870 Fax: 65-6334-8850

Taiwan - Kaohsiung Tel: 886-7-536-4818 Fax: 886-7-536-4803

Taiwan - Taipei Tel: 886-2-2500-6610 Fax: 886-2-2508-0102

Taiwan - Hsinchu Tel: 886-3-572-9526 Fax: 886-3-572-6459

#### EUROPE

Austria - Weis Tel: 43-7242-2244-399 Fax: 43-7242-2244-393 Denmark - Ballerup Tel: 45-4450-2828 Fax: 45-4485-2829

France - Massy Tel: 33-1-69-53-63-20 Fax: 33-1-69-30-90-79

Germany - Ismaning Tel: 49-89-627-144-0 Fax: 49-89-627-144-44

Italy - Milan Tel: 39-0331-742611 Fax: 39-0331-466781

Netherlands - Drunen Tel: 31-416-690399 Fax: 31-416-690340

England - Berkshire Tel: 44-118-921-5869 Fax: 44-118-921-5820